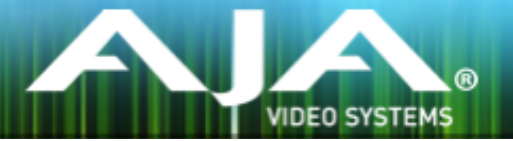

# AJA リテールインストーラー

## リリースノート- Mac v12.3 for AJA KONA, Io and T-TAP Drivers

# 重要な記載事項 - 必ずお読みください

このドライバ バージョンは、Mac OS X 10.9.5 (Mavericks) , OS X 10.10 (Yosemite) および OS X 10.11(El Capitan) と互換性があります。初めてAJA 製品を使う場合は、Read Me First 書類およびユーザ マニュアルを必ず確認してください。

#### ソフトウェア

このインストーラーは下記のソフトウェアバージョンと互換性があります。

#### Adobe

- Premiere Pro CC, CC 2014, CC 2015
- After Effects CC, CC 2014, CC 2015
- Photoshop CC, CC 2014, CC 2015
- Prelude CC, CC 2014, CC 2015
- SpeedGrade CC, CC 2014, CC 2015
- Audition CC, CC 2014, CC 2015

### Avid

• Media Composer - 8.0, 8.1, 8.2, 8.3, 8.4

#### Apple

• FCP X - 10.2.1

#### Telestream

• Wirecast - 5.x, 6.x

- KONA 4 と Io 4K に新たなクローズドキャプションの機能を追加
	- Premiere Pro と AJA Control Room でサポート
	- クローズドキャプションのキャプチャー
		- QuickTime キャプチャー
			- ‣ QuickTime のキャプショントラックにキャプションを追加
			- ‣ .scc と .mcc ファイルを作成
		- DPX キャプチャー
			- ‣ .scc と .mcc ファイルを作成
	- クローズドキャプションの再生
	- 詳細は PDF マニュアルに記載
- Wirecast の出力サポート
	- Wirecastで生成されたグラフィックスオーバーレイのモニター出力
	- T-TAPのサポートを追加
- 新しい AJA System Test 2.0
	- 単体で動作するクロスプラットフォームのアプリケーション
	- 完全に再設計されたユーザーインターフェイス
	- ディスクと PCIe のパフォーマンス測定
	- 新しいシステムレポートツールを追加
- Shotgun Software に含まれる RV と The Foundry software の NUKE で使用するための新たな Linux ドライバー
- KONA 4 と Io 4K の AJA Control Panel に SMPTE 425の選択を追加
- KONA 4 と Io 4K の AJA Control Panel に Audio ディレイスライダーを追加 - 入力または出力に 1/10 フレーム単位で最大 6 フレームのオーディオディレイを設定可能
- AJA Control Panel に フォローインプットモードを追加 - 入力信号に合わせてフレームバッファーを自動的に変更
- AJA Control Room に ドロップフレームカウンターを追加
- AJA DPX capture plug-in for Adobe Premiere Pro は 1回のキャプチャーごとに分かれたディレ クトリーを作成する機能を追加
- AJA Control Panel に 「Erase All Prefs」機能を追加。 この機能はドライバーと AJA ソフトウェ ア全ての環境設定を消去しデフォルト設定にリセットします。
- Adobe Premiere Pro のシーケンスやソースモニターのフレームレートが、AJA ハードウェアのフ レームバッファーのフレームレートと異なる場合にオーディオの吃りが発生する問題を修正
	- Premiere > 環境設定 > 再生 > ビデオデバイス > AJA デバイス > 設定 > Buffer Mode を 「Standard」に設定
- Io 4K の HDMI 入力が断続的で動作しない時間がある場合、作業の再開時にデバイスの電源を入れ 直す必要がある問題を修正
- AJA Control Room および AJA capture plug-in for Adobe Premiere Pro で DVCProHD のキャ プチャーが選択できない、もしくはファイルを作成できない問題を修正
- AJA Control Panel でシングルリンクの SDI が入力されていても常にデュアルリンク SDI 入力のグ ラフィックを表示していた問題を修正
- AJA Control Roomで 8 ビット YUV をキャプチャーし、作成されたファイルが QuickTime Player と Final Cut Pro 7 で再生できない問題を修正
- AJA Control Room で SD をキャプチャーし、作成されたファイルが QuickTime Player と Final Cut Pro 7 で再生できない問題を修正
- Adobe Premiere Pro CC 2015 でシーケンストリムモードを使用している際のビデオ出力の問題 を修正
- KONA 4 と Io 4K が AJA Control Roomで 1080i to 720p のクロスコンバージョンを使用した際 に不正なオーディオが生成される問題を修正
- AJA Control Panel のダウンストリームキーヤーをオンにすることはできるがオフにすることがで きなくなる問題を修正
- AJA Photoshop Export が Windows 8 でクラッシュする問題を修正
- フレームバッファーを正確にゲンロック入力に対して合わせることができない問題を修正。 例:1080i25 のゲンロックはクロックレートが同一であるにも関わらず 4k p50 で使用することが できない等
- Adobe Premiere Pro と UHD 対応のカードで HD シーケンスをトリミングする際にカードの設定 が UHD モードに置き換わってしまう問題を修正
- Io XT で HDMI 入力の際に 2 チャンネルオーディオまでしか認識しない問題を修正
- Adobe Premiere Pro のキャプチャーやエディットコントロールにおいて 20% の確率で出力が 1フレームずれてしまうデッキコントロールの問題をより正確に修正
- Adobe Premiere Pro のバッチキャプチャーをビンから始めようとするとキャプチャーウインドウ のオープンに失敗する問題を修正

# このリリースでサポートされる製品

- KONA 4
- KONA 3G
- KONA LHi
- KONA LHe Plus
- $\cdot$  Io 4K
- Io XT
- Io Express
- T-TAP

### ALL

- KONA LHi はオーディオシステムを 1つしか持っていないため、キャプチャーや出力で同時に使用 できるオーディオは 1系統のみに制限されます。同時に複数チャンネルの入力と出力に対応したアプ リケーションでは、SDI 入力にエンベデッドされたオーディオが使用されます。入力と出力それぞれ が一度に独立した状態で使用される場合(入力からのパススルー出力ではなく)のみ 1系統のオー ディオチャンネルを使用することができます。
- KONA や Io のデバイスを使用時、システムのスリープはすべきではありません。オペレーティング システムの設定でスリープを無効にする必要があります。

#### Wirecast

• Io 4K や KONA 4 のようなマルチチャンネルのデバイスで構成され、ライブのプログラム出力機能 を使用する場合には始めに入力の設定を構成する必要があります。この場合、マスタークロック (NTSC もしくは PAL )をデバイスに設定することになります。そうでない場合、デバイスはデフォ ルトの 1080i 29.97 に設定され、PAL と NTSC のクロックの混合を引き起こす可能性があります。 必ず Wirecast を起動する前に AJA Multi Channel Config で入力と出力の全てを設定してくださ い。

#### Adobe Plug-Ins

- シーケンスとハードウェアのフレームレート設定が異なると、適切なオーディオ出力が得られない場 合があります。
	- 720p50/59.94/60 以外の 720p フォーマットで発生する可能性があります。
	- この制限を回避するには、Premiere Pro の再生設定で、AJA ビデオデバイスを「Match Control Panel」に設定します。その後、AJA コントロールパネルを使い、出力に対して 1080 フォーマットへのクロスコンバージョンを設定します。例えば、720p23.98 プロジェ クトを使用する場合は、SDI 出力を選択して 1080PsF23.98 フォーマットを選択し設定し ます。
- Premiere Pro バージョン 8.x の再生環境設定におけるビデオデバイスに対するミリセカンド単位の 遅延制御は機能しません。バージョン 8.x のユーザーは再生にフレームベースの遅延制御を使用する ことができます。環境設定 > 再生 > AJA デバイス > 設定で変更できます。
- クラッシュキャプチャーにおいて、RS-422 タイムコードをキャプチャーすることは出来ません。 RS-422 タイムコードに変えてエンベデッドタイムコードを使用する事を推奨します。
- VFRにプルダウンが追加された場合、タイムコードは調整されません。
- HD-SDI 経由のクラッシュキャプチャーおよびプリントにおいて Varicam フレームレートでの動作 は可能ですが、インサート編集やイン・アウト点を指定してのキャプチャーやバッチキャプチャー は行えません。
- パナソニック社製のデッキにインサート編集を掛ける際、正しく編集を行えない場合があります。 この問題を回避するためには、メニュー項目 202 "ID SEL" が "OTHER" に設定されていることを確 認してください。
- デッキ制御において 3 秒以下のプリロールは推奨しません。
- Premiere Pro のモニタ設定のデフォルトは"最初のフィールド"となっています。インターレースを 正しく表示するには"両方のフィールド"を選択してください。
- Premiere Pro のキャプチャーウィンドウを開いた状態で、デッキのテープが DF から NDF に変更 された場合、DF/NDF ステータスを正しく検知できない場合があります。この時、Premiere Pro のキャプチャーウィンドウに表示されるタイムコードは正しくない可能性があります。
	- 同じキャプチャーセッション中に DF と NDF のテープ混在がなければ、この問題はユーザー に影響しません。
	- ▶対処方法:テープチェンジ時に表示されるダイアログにてテープ名を与え、 OKをクリックする前に新しいテープをスプールしてください。
	- ‣ 回避方法:キャプチャーウインドウを一度閉じて、再度開きます。
- Panasonic D5 デッキを使用してキャプチャー/テープへ書き出しを行う際は、AJA Premeire Pro Device Control プラグインのタイムコードソース設定を LTC+VITC にしなければなりません。

### Avid Open I/O Plug-ins

- AJAデバイスを"オーディオパンチインツール"で使用するためには、"キャプチャーツール"で AJA デ バイスを選択している必要があります。
	- 1. キャプチャーツールを開く
	- 2. AJA KONA あるいは AJA Io などのビデオ入力を選択
	- 3. キャプチャーツールを閉じる
	- 4. オーディオパンチインツールを開く
	- 5. AJA KONA あるいは AJA Io などの入力デバイスを選択
- Open I/O Plug-ins がインストールされているタイムラインの不特定なループは、Avid アプリケー ションの再生停止や、エラーメッセージの原因となる可能性があります。
- KONA 3, KONA 3G, Io XT でデュアルリンク RGB ソースをキャプチャーする場合、E/E されるデュ アル SDI 出力は正しくない可能性があります。
- AJA ハードウェアはコントロールパネルを使用してゲンロックを 'Input' と ʻReference' で切り換 えることができますが、Media Composer でキャプチャーを行う場合、この選択によってバッチキャ プチャーが正しく行えない場合があります。この問題を回避するにはゲンロックを "Input" に設定 します。
- アナログビデオ入力は Media Composer のキャプチャーツールに正しく検出されない場合があり ます。 この問題は Media Composer の起動時にソースビデオを再生しておくことで回避できま す。